# **PAGEBUILDER OS**

All SmallHD on-camera monitors are equipped with the powerful and easy-to-use PageBuilder operating system. Listed below are some instructions on how to get familiar with this system. A Page is a way to organize and access all of your image analysis tools. You can have up to eight different Pages, not including the SETTINGS, DUAL VIEW, and OUTPUT PREVIEW PAGE.

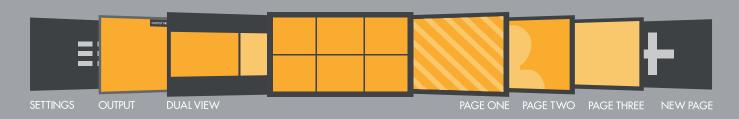

# MENU NAVIGATION

#### MONITOR SETTINGS

Navigate thumbstick LEFT < until monitor settings appear. Press thumbstick UP ∧ and DOWN ∨ to navigate. Press thumbstick IN ■ to select. Press BACK BUTTON < to go to previous Page.

#### **CHANGE PAGES**

Navigate thumbstick LEFT < or RIGHT > to access Pages View.

#### PAGES VIEW

Press BACK BUTTON < or thumbstick DOWN V to access Pages View. Navigate thumbstick LEFT < and RIGHT > to cycle through Pages. Navigate thumbstick UP ^ or PRESS thumbstick IN = to select desired Page.

#### ADD A PAGE

Press BACK BUTTON < or thumbstick DOWN v to access Pages View. Navigate thumbstick RIGHT > until New Page + appears. PRESS thumbstick IN = to create a New Page.

#### ADD A NEW TOOL

Press thumbstick IN 
to bring up the Tool Bar.
Press thumbstick IN 
to select a Tool.
Navigate thumbstick RIGHT > to customize the Tool.
Press thumbstick IN 
to select.
Press the BACK BUTTON 
to go back or remove Tool Bar.

# DUAL VIEW

View two sources side by side via HDMI or SDI.

#### HDR PREVIEW

In the Settings > Input menu, select the gamma that matches the camera source.

#### **FOLLOW US ON SOCIAL MEDIA** @smallhd ♥ ☑ ◘ ¶

For detailed video tutorials visit: www.smallhd.com/videos

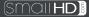

# 703 ULTRA BRIGHT QUICKSTART GUIDE

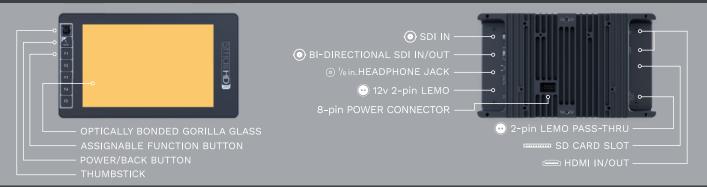

# **USER INTERFACE**

### POWER ON/OFF + GO BACK

 $^{\simeq}$  Hold to power on/off. Press to navigate to previous Page.

# ■ 1/8 in. HEADPHONE JACK

Listen to audio through your monitor.

## **FUNCTION BUTTONS**

Press and Hold to assign button to specific function.

# **• ТНИМВSTICK**

Menu navigation.

# 💮 12v 2-pin LEMO IN

Industry standard 12v LEMO IN. Utilize the included LEMO to D-TAP cable to connect your monitor to a D-TAP power source.

## 😶 12v 2-pin LEMO OUT

Power your wireless device with the 12v 2-pin LEMO auxiliary power.

#### SD CARD SLOT

Load 3D LUTs firmware updates, and save screen captures.

# O SD IN/OUT

Input 2x SDI signals or 1x SDI IN and 1x SDI OUT.

#### **8** CROSS CONVERSION

Convert SDI IN to HDMI OUT or HDMI IN to SDI OUT.

# **MONITOR START UP**

After you connect to a power source, follow the on-screen instructions to complete the startup process. To exit the thumbstick training, hit the back button.

# ACTIVATE YOUR MONITOR

After exiting thumbstick training, your 12-digit ID will appear. Follow the instructions to complete online registration and activate your warranty at: activate.smallhd.com

### **STAY UP TO DATE**

To access the most recent firmware visit: www.smallhd.com/support/#firmware

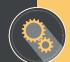